# **MODIFICA CONFIGURAZIONI SERVER MAIL – 2024**

Le uniche variazioni che sono state apportate, riguardano le configurazioni del server di posta in arrivo (IMAP/POP) e quelle del server di posta in uscita (SMTP).

Le nuove configurazioni da apportare sono:

## **SERVER DI POSTA IN ARRIVO (sia per POP3 che IMAP): in.clamehost.it**

#### **SERVER DI POSTA IN USCITA (smtp): out.clamehost.it**

Ricordiamo che le configurazioni devono essere in SSL, quindi verificare che le porte utilizzate sono le seguenti:

**Se usi il protocollo IMAP dovrà essere: 993** 

**Se usi il protocollo POP3 dovrà essere: 995** 

## **Per il protocollo SMTP dovrà essere 465 oppure 587**

La URL della webmail, è rimasta invariata: http://webmail.TUODOMINIO (attenzione, in questo caso dovrai accedere in http:// e non in https:// in quanto un redirect effettuerà il puntamento verso la tua nuova webmail).

NOTE IMPORTANTI: dopo la configurazione dell'account, potrà essere necessario attendere del tempo per sincronizzare le email con i nuovi sistemi. Il tempo varia in base alla dimensione della casella e-mail.

# **MODIFICA PARAMETRI SU OUTLOOK PER PC**

- Per prima cosa, va chiuso completamente outlook altrimenti non è possibile effettuare le variazioni agli account di posta.
- Aprire il "PANNELLO DI CONTROLLO" di Windows:

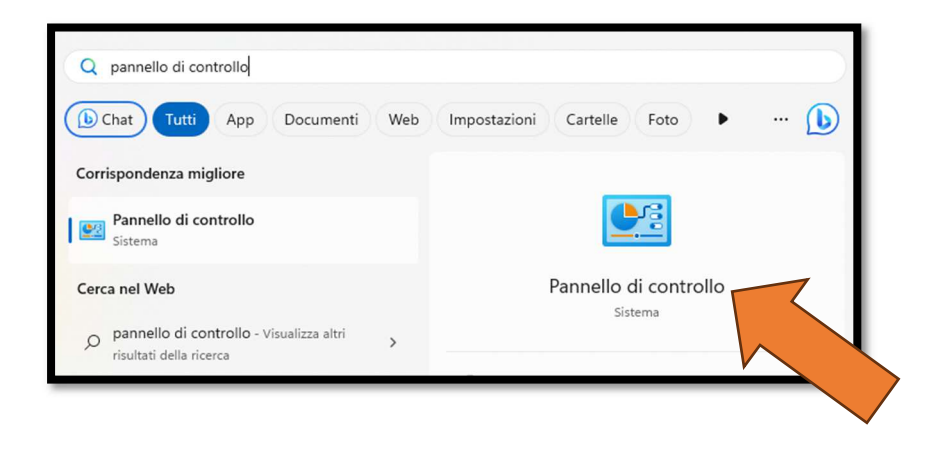

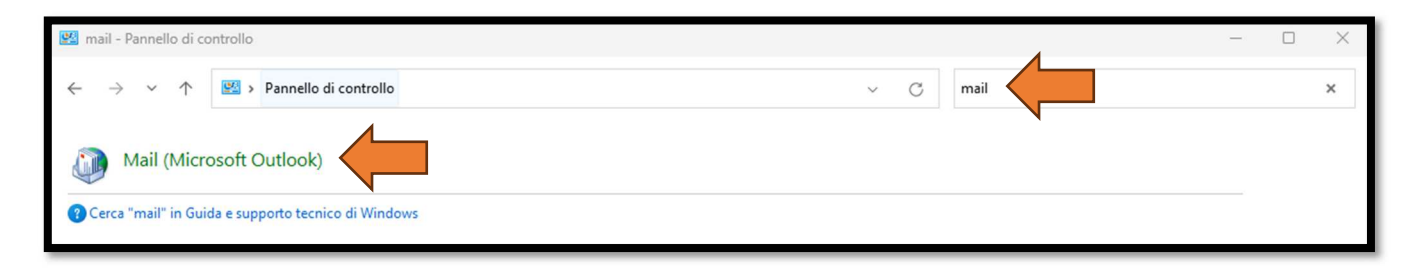

Scrivere nel campo di ricerca in alto a destra la parola "mail" e cliccare poi sull'icona "Mail (Microsoft Outlook) che apparirà subito sotto

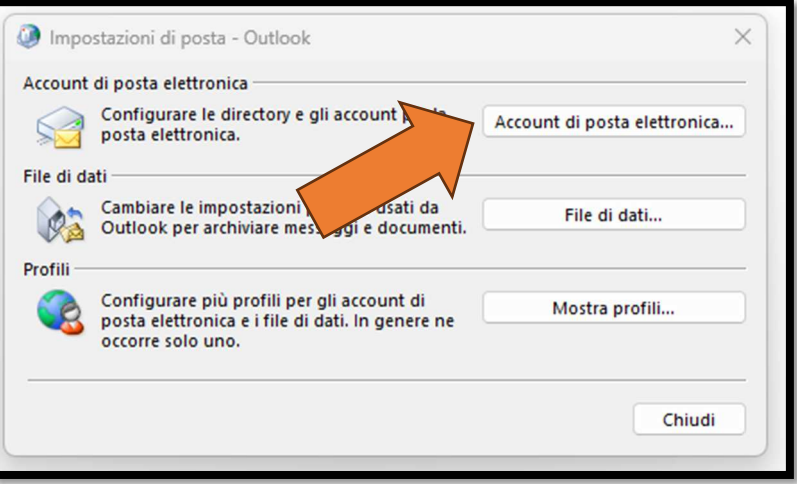

- Cliccare su "Account di posta elettronica..."

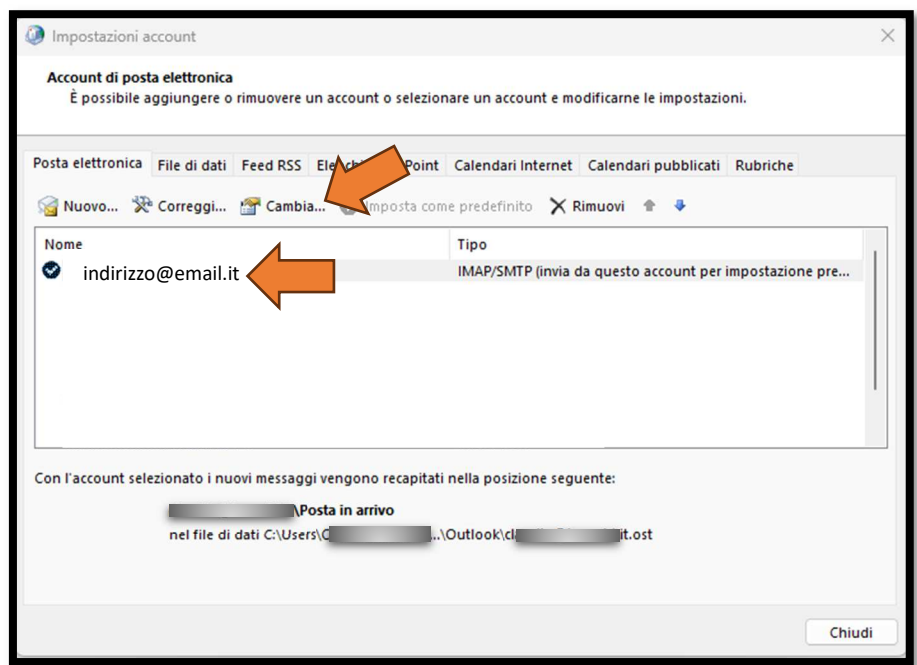

- Nell'elenco, selezionare l'account che si vuole modificare (ovvero quello associato al dominio ospitato su ClameHost) e cliccare sul tasto "Cambia…"

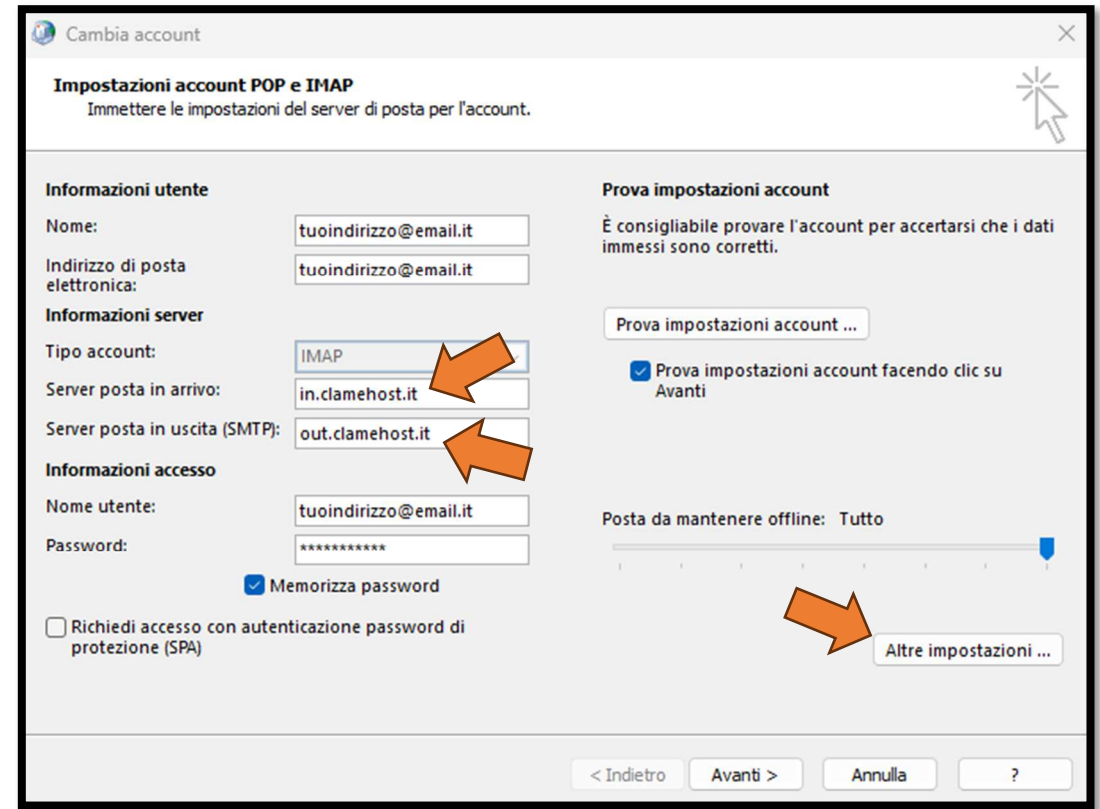

- Nella finestra che si aprirà, si dovrà solamente modificare il "Server di posta in arrivo" con: in.clamehost.it ed il server di posta in uscita (SMTP), con: out.clamehost.it
- Cliccare poi su "Altre impostazioni..." in basso a destra

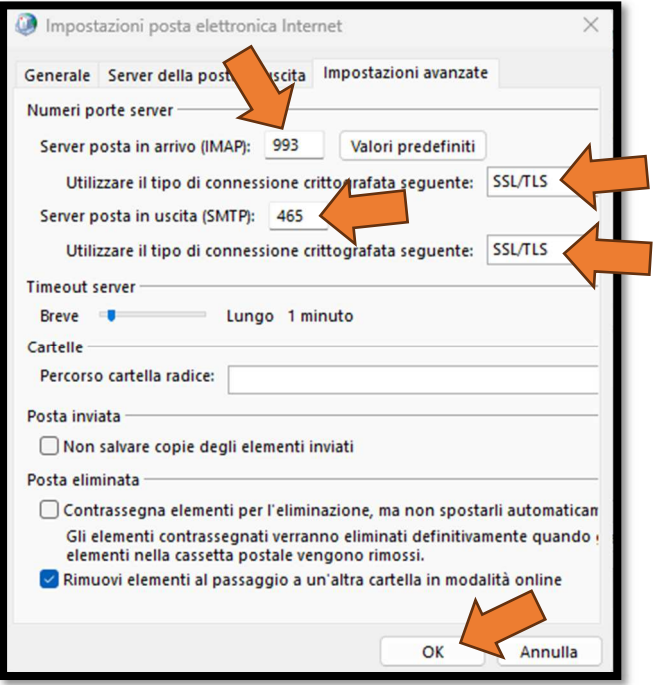

- Selezionando il tab in alto "Impostazioni avanzate", verificare che le porte siano:
	- o per IMAP: 993 (con crittografia SSL/TLS)
	- o per POP3: 995 (con crittografia SSL/TLS)
	- o per SMTP dovrà essere 465 oppure 587 (con crittografia SSL/TLS)

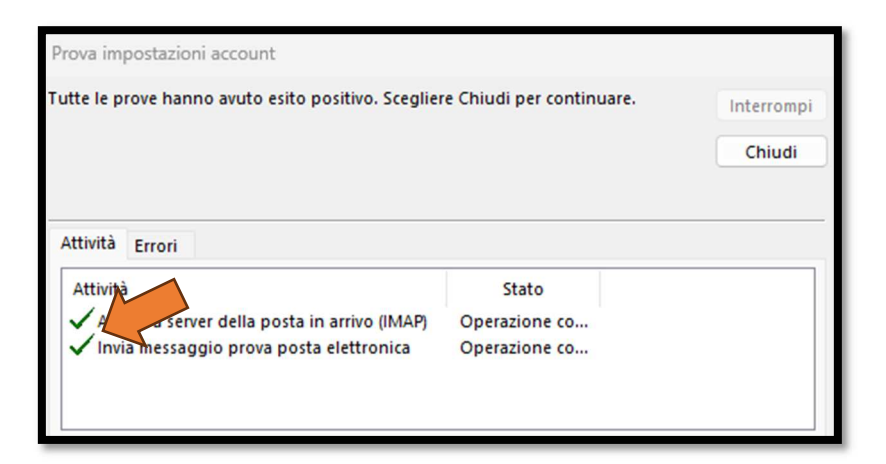

- Cliccando su OK sulle varie finestre, Outlook farà una prova di connessione e se avremo le 2 spunte verdi, vorrà dire che la configurazione è avvenuta correttamente.

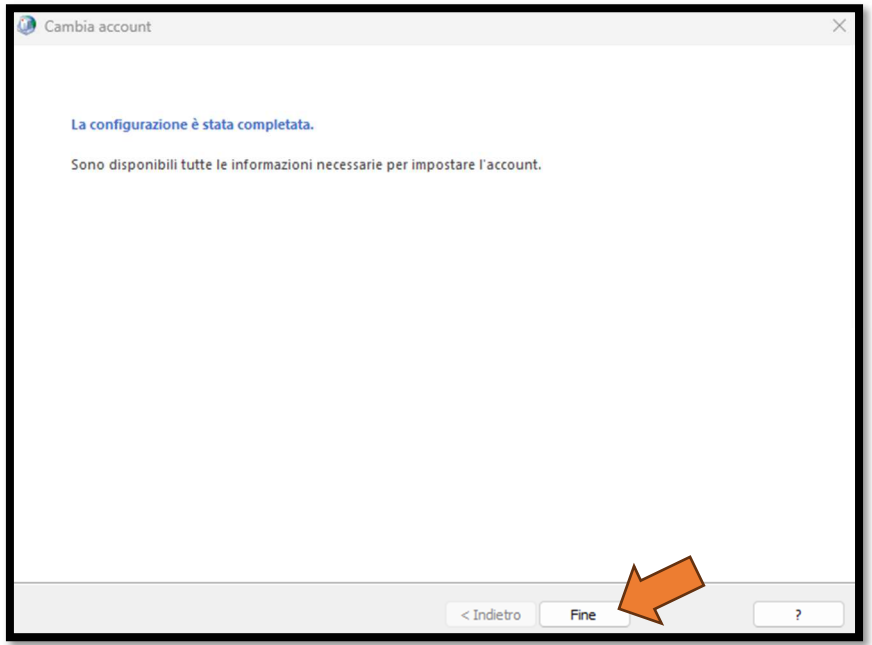